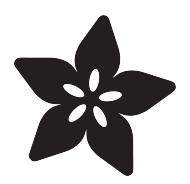

# MicroCode for micro:bit

Created by Peli de Halleux

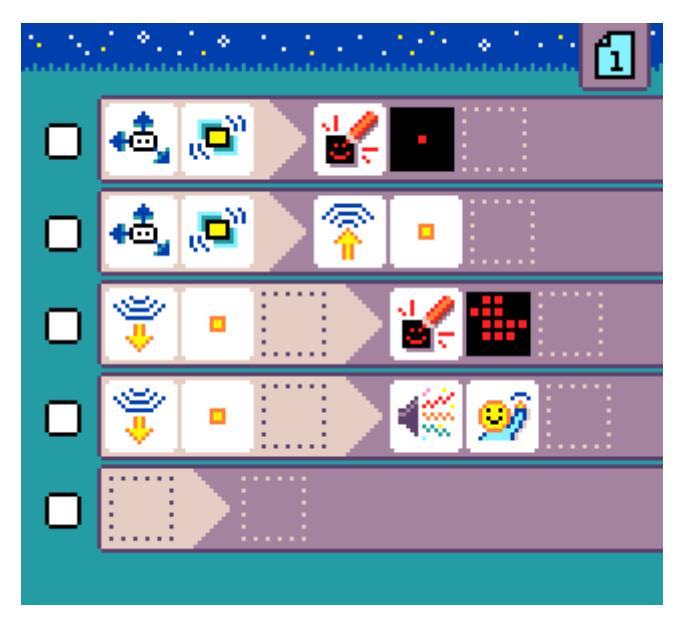

https://learn.adafruit.com/microcode-for-microbit

Last updated on 2022-12-01 04:14:20 PM EST

## Table of Contents

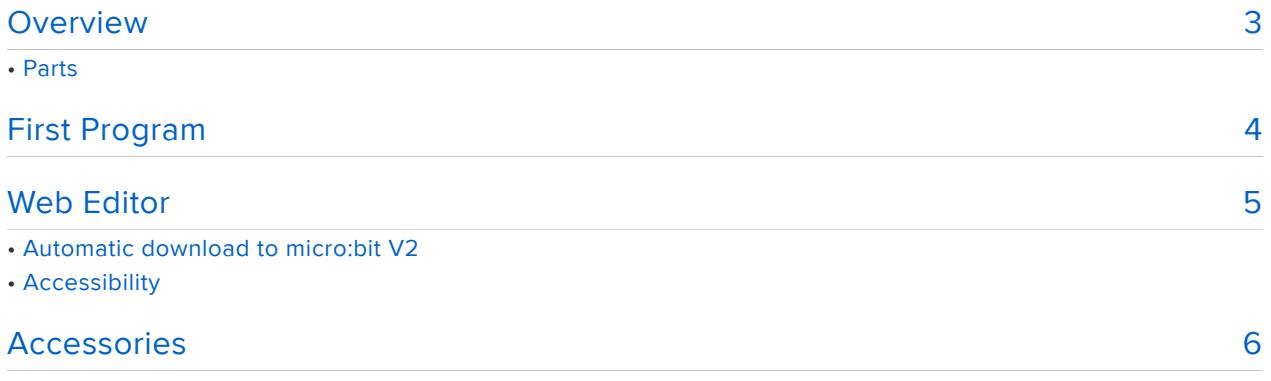

## <span id="page-2-0"></span>**Overview**

[MicroCode](https://aka.ms/m9) is a icon-based (text-free), keyboard friendly editor for the micro:bit V2. It is suitable for younger learners and users with variable accessibility needs.

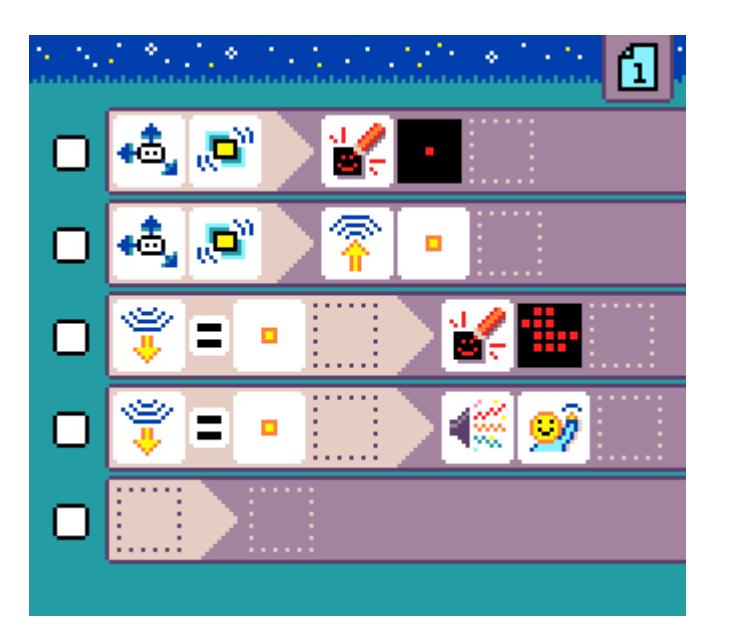

- Kid-friendly, icon-based, structured [web-based](https://aka.ms/m9) code editor
- Live, the code is downloaded to the micro:bit on every edit •
- Cursor based navigation with keyboard (switch access compatible), mouse, touch, screen reader support
- Accessories (LEDs, servos, ...) supported via [Jacdac](https://aka.ms/jacdac) •

MicroCode is open source at [https://github.com/microsoft/microcode.](https://github.com/microsoft/microcode)

MicroCode requires micro:bit V2. The micro:bit V1 is \*\*not\*\* supported.

#### Parts

Please be sure the micro:bit is a V2 (Version 2). This project doesn't work with the original / V1 board.

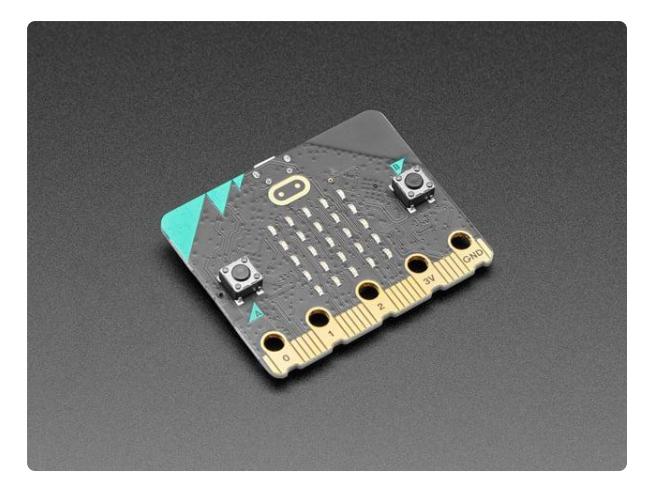

#### [BBC micro:bit v2](https://www.adafruit.com/product/4781)

Meet the new BBC micro:bit v2 - Upgraded with a powerful new processor that has tons more capability and also adds more sensing with a new speaker and...

<https://www.adafruit.com/product/4781>

or

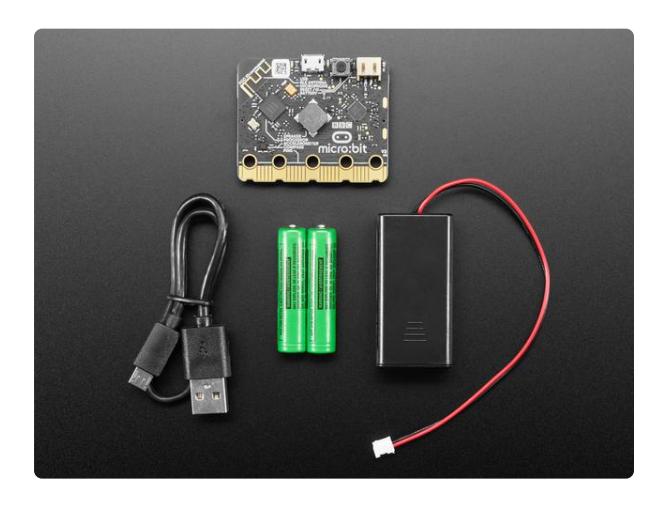

#### [micro:bit v2 Go Bundle - Batteries and](https://www.adafruit.com/product/4834) [USB Cable Included](https://www.adafruit.com/product/4834)

Meet the new BBC micro:bit v2 - Upgraded with a powerful new processor that has tons more capability and also adds more sensing with a new speaker and...

<https://www.adafruit.com/product/4834>

# <span id="page-3-0"></span>First Program

Here is a screenshot of one the first examples in MicroCode: smiley buttons.

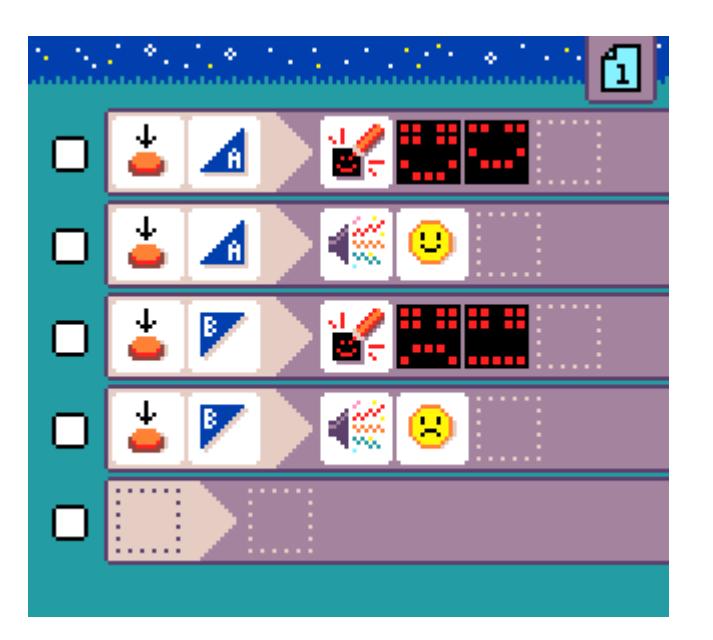

The goal of this program is to show a smiley and plays a happy sound when pressing A, and a frowney animation and unhappy sound when B is pressed.

The [MicroCode language,](https://microsoft.github.io/microcode/docs/language) is defined in terms of pages, where a page has a list of rule s, and each rule consists of a When section and a Do section, each with a list of programming tiles. For this example, we have 4 rules.

The first rule tells MicroCode to show an image when 'A' is pressed on the micro:bit.

You will find more [samples](https://microsoft.github.io/microcode/docs/samples) in the MicroCode documentation.

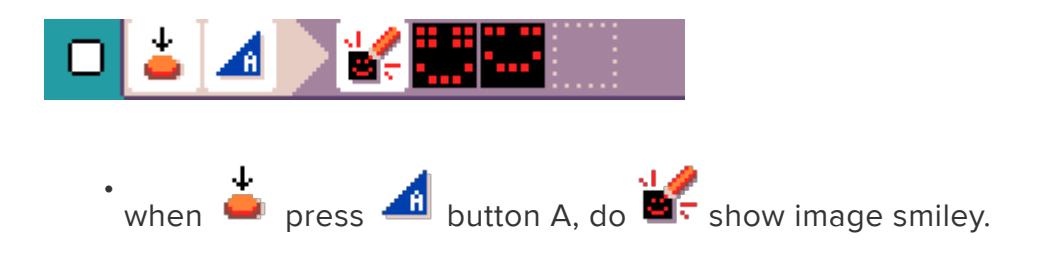

The next rule tells MicroCode to play a sound when 'A' is pressed as well. All rules run at the same time.

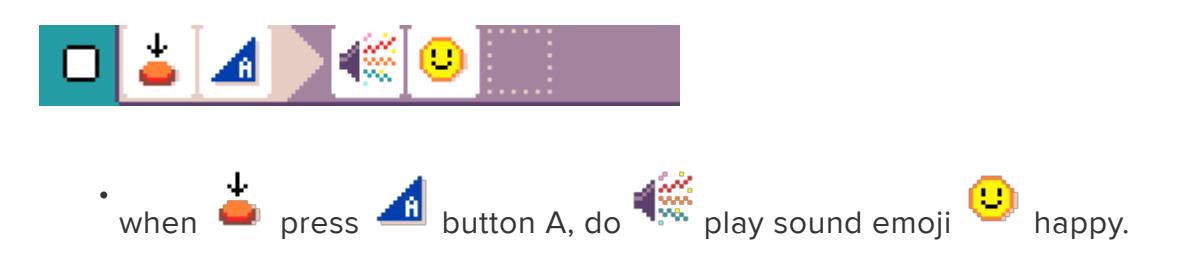

The next two rules are similar but for button 'B'.

# <span id="page-4-0"></span>Web Editor

The MicroCode web editor is at [aka.ms/m9.](https://aka.ms/m9) It requires a browser with WebUSB support.

- Left, Right, Up, Down moves the cursor
- the Left and Right keys will wrap around in the editor on the same page
- the Up key on top of the screen will act as back . It will go back the pages until page 1 is in focus, then pressing up will go back to the start screen.
- the Down key will wrap around the pages
- Enter or Space for A button •
- Backspace for B button
- I or Page Up to go to the next page, [ or Page Down to go to the previous page
- Copy the URL to share your program. •

### Automatic download to micro:bit V2

When the editor does not detect a micro:bit connected to the computer, it will automatically prompt you with instructions on how to connect (requires WebUSB).

Once your micro:bit V2 is paired, the web editor will be able to download your MicroCode program to your micro:bit. This happens on every edit, so your program is always up-to-date (and running)!

If your micro:bit disconnects, you will see a micro:bit icon show up on the upper left corner of the editor. Click on that button to reconnect again.

### Accessibility

MicroCode has a lot of accessibility goodness:

- fully keyboard enabled, and switch panel friendly. Only 3 keys are need to use MicroCode.
- tooltip read aloud and screen reader support •
- game console support (XBox, ...)

## <span id="page-5-0"></span>Accessories

Additional sensors and actuators can be add as [Jacdac](https://aka.ms/jacdac) modules. MicroCode automatically detect additional hardware and will show the additional tiles if supported.

The [railroad crossing sample](https://microsoft.github.io/microcode/docs/samples/railroad-crossing) shows a program using a servo and a LED ring Jacdac module.

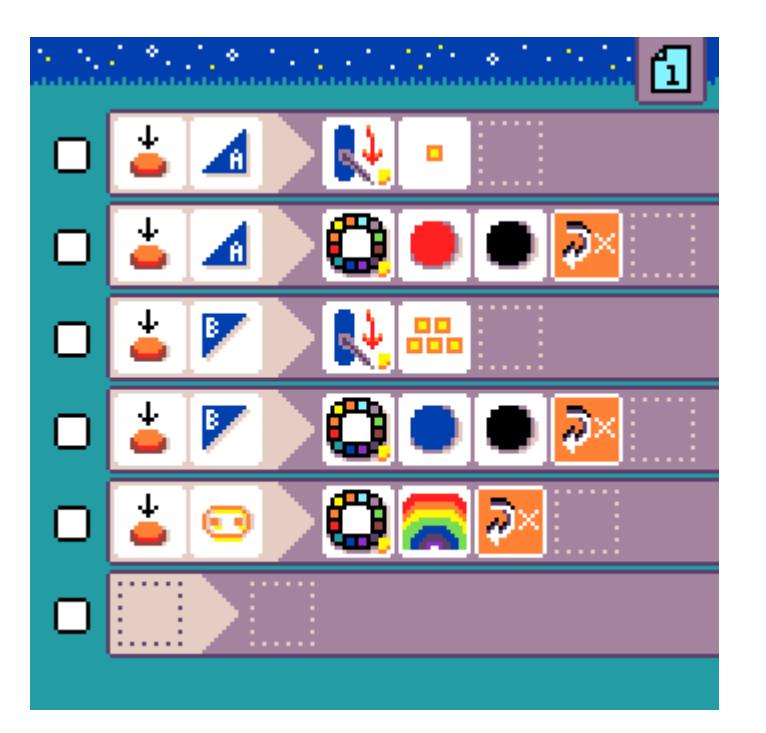

The  $\mathbb{R}^+$  servo uses a [servo motor](https://microsoft.github.io/jacdac-docs/services/servo/) move to move an physical arm. The  $\mathbb{R}^+$  servo arm orientation is mapped to the wall clock hours:  $\theta$  (or 12) is on rotated 90 degree from the resting position to the left,  $\overline{6}$  is rotated 90 degree right from the rest position. There is also a secret animation mode when you press the micro:bit logo button.

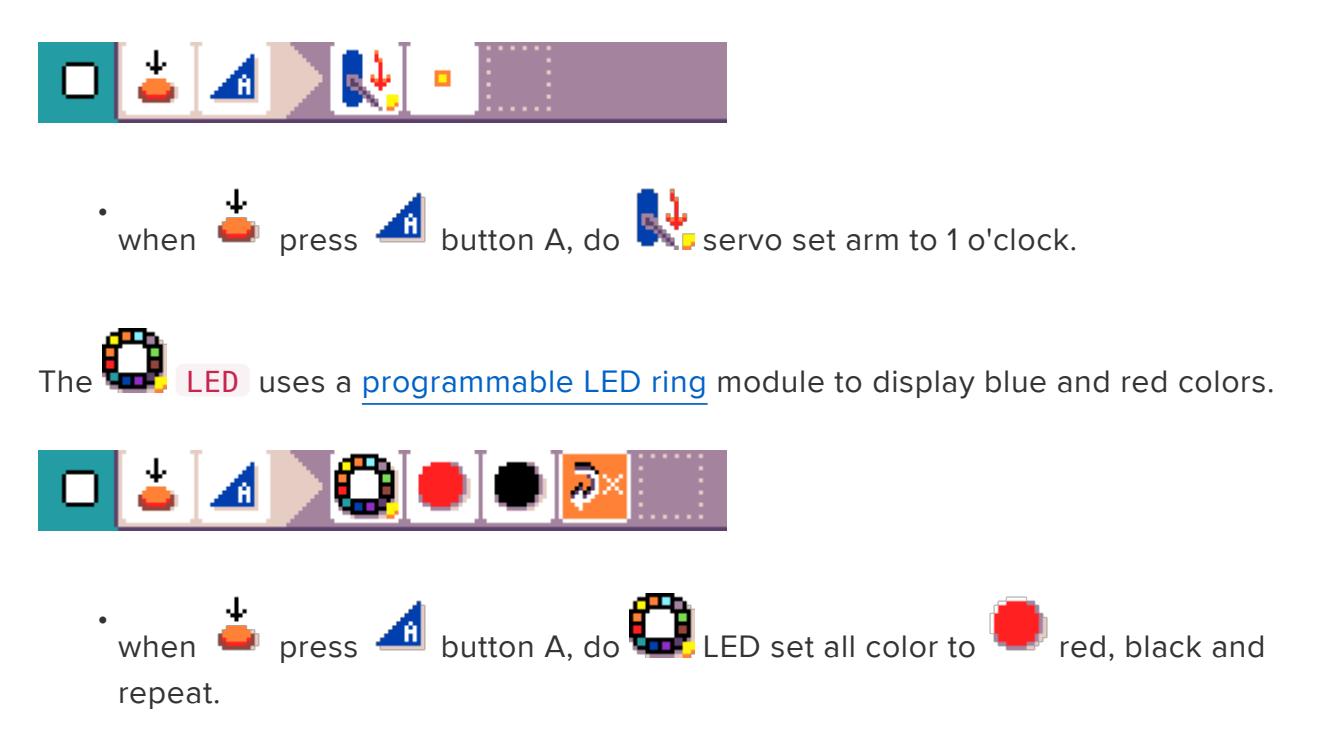